## **Selecting a Player (ECB Mobile)**

## **Play-Cricket Scorer FAQ**

After Match Setup and choosing to score ball-by-ball screens to select strike batter, non-strike batter and bowler come up one after the other. To select a player from the list, tap on player name. To save selection, tap on Done.

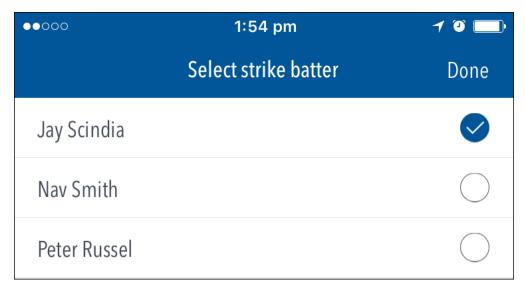

To select Non-Strike Batter:

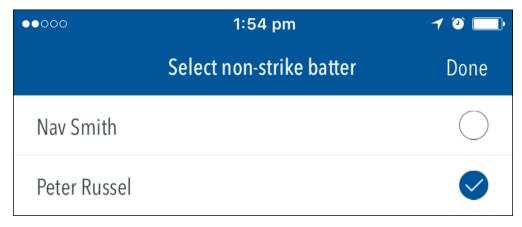

To select Bowler:

| ••000         | 1:55 pm       | 10   |
|---------------|---------------|------|
|               | Select bowler | Done |
| Ved Khan      |               |      |
| Harry Sanders |               |      |
| S Adam        |               |      |